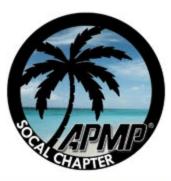

#### APMP SOCAL Chapter:

## The Proposal Process from Start to Finish

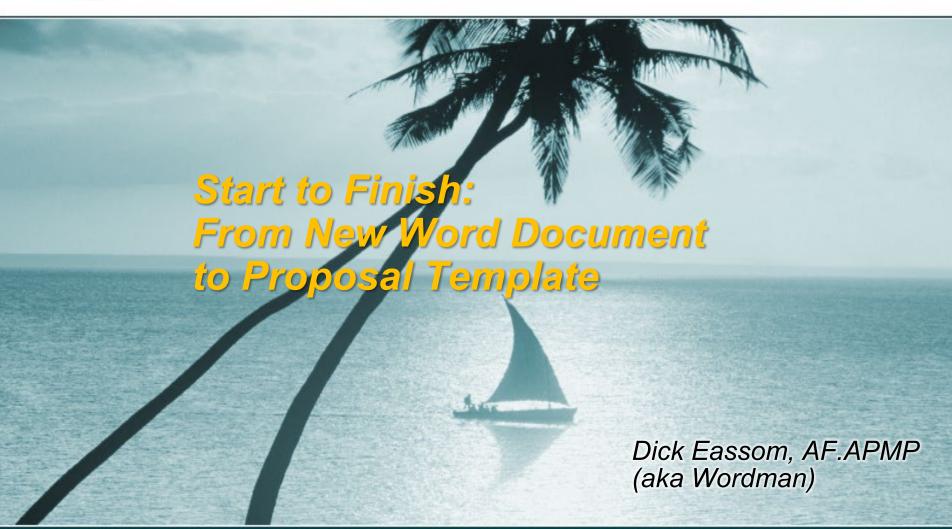

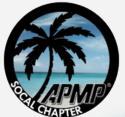

## The dilemma

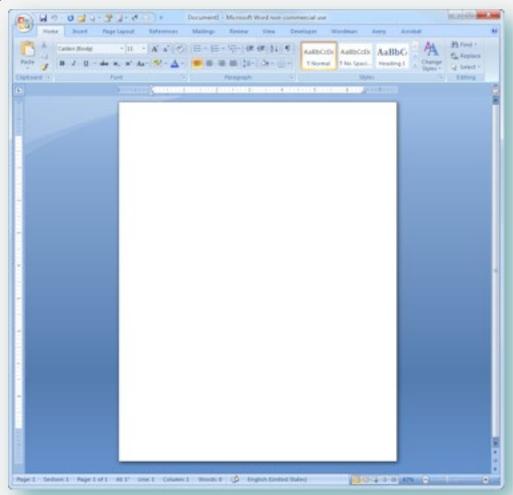

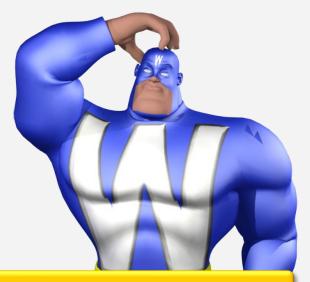

1. Don't Panic! 2. Now what?

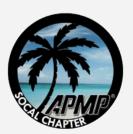

# What makes a template?

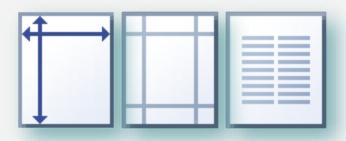

Page layout: size, margins and columns

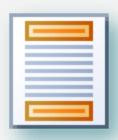

Header and footer design

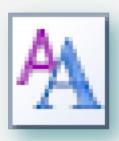

**Styles** 

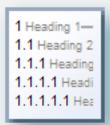

Heading numbering

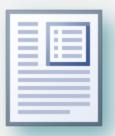

Focus boxes

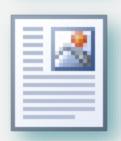

Graphics

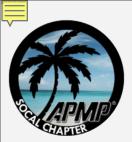

# Page size, margins & columns

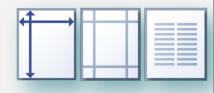

- Read your RFP for page size and margin requirements
- Page size:
  - cs Check RFP for page size requirements, and to see if foldouts count as 1 or 2 pages
  - c Letter-size, portrait (8½" x 11") for body of proposal
  - □ Tabloid-size, landscape (11" x 17") for foldouts

#### Margins:

- **CALC** Check RFP for margin requirements
- cs 1" margins all-round, or

#### Columns:

- cs One column is easier than two
  - Graphics and captions can be inserted inline with text
  - No need to balance columns at the end of a section
  - Use borderless tables for multi-column bullet lists
- Make However, two-column will save more space for text

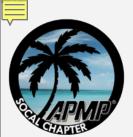

#### **Headers and footers**

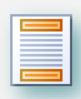

- Header/footer distance
  - s Header and footer do not generally count as text
  - ☐ Default distance is 0.4" from top/bottom of page
- Header contents:
  - Your logo (not your customer's logo!)
  - Project name
- Footer contents
  - Solicitation number
  - ☑ Restrictions ("Competition Sensitive" as a minimum; never "© Copyright...")
  - cs Page number (field)
  - **Solume** No Volume number or name if required
- Three basic formats:
  - some The table format, the right-align format, and the tab format

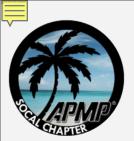

#### The table format

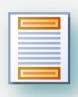

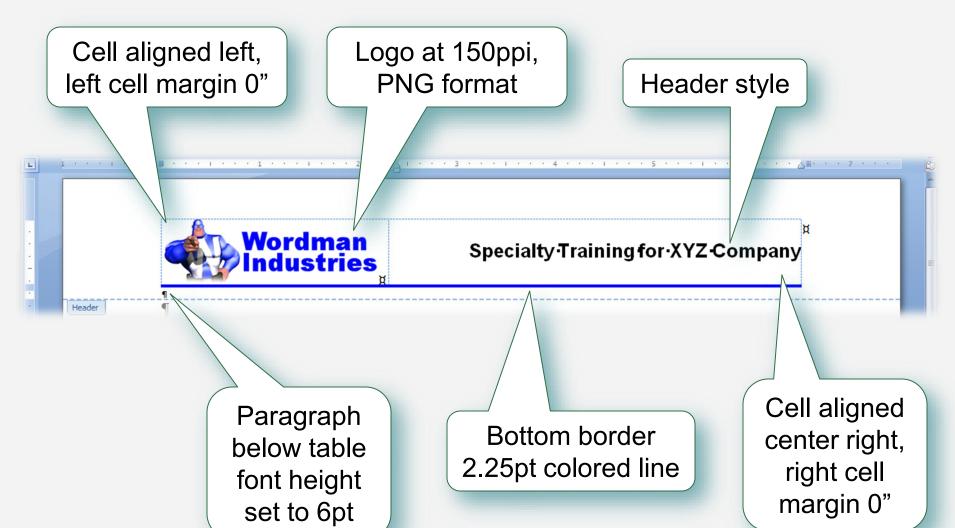

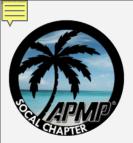

# The right-align format

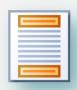

Logo at 150ppi, text wrapping square, PNG format, header distance below page, left to margin, 0.1" right padding

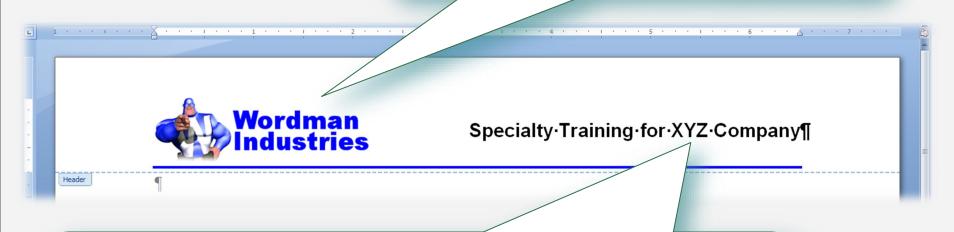

#### Header style:

- Right-aligned
- 2.25pt colored bottom border, 15pt\* from text
- 15pt\* spacing before
- 6pt spacing after

\* Adjust to suit logo and text size

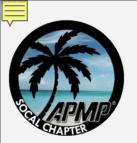

#### The tab format

Footer style(s)

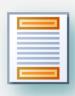

#### 1st paragraph:

- 2.25pt colored top border, 3pt from text
- 6pt spacing before

Center tab at 3.25"

Right tab at 6.5"

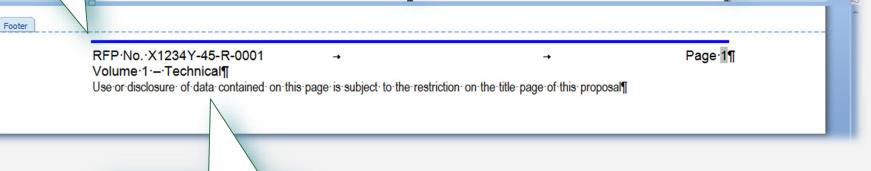

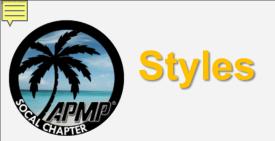

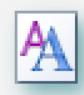

- Read your RFP to establish minimum font sizes and font face
  - g If not stated, use 12 point Times New Roman for Body Text, Arial for Headings
- Establish a minimum set of styles and a style hierarchy (parent/child)
- Parent styles are always based on "(no style)"
  - Prevents style corruption
- Child styles are based on parent style
  - cs Changing parameter in parent automatically changes parameter in child
- Using the Style Manager:
  - cs Expose styles you want to use, e.g. Body Text
  - প্রে Hide styles you don't, e.g. Normal
- Put most-used styles on Quick Style Gallery
- For the really paranoid, restrict document formatting ©

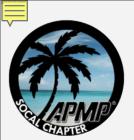

## What styles do we really need?

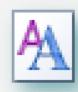

- Minimum set of styles
  - - Theme
    - Bullet 1
    - Bullet 2
    - Numbered list
  - - Table Bullet
    - Table Header
    - Table Subheader
  - - Focus Box Bullet

  - G Headings 1 through 5
  - **S** Caption
  - Table of Contents (TOC) 1 through 4, Table of Figures (TOF), and TOC/TOF Header

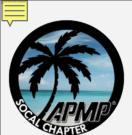

## Parent and child styles

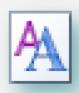

#### Parent, e.g. Body Text

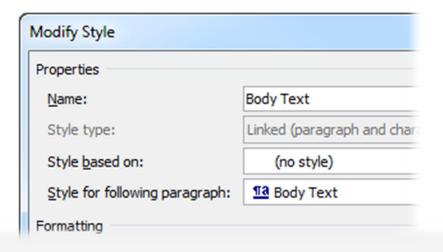

#### Child, e.g. Bullet 1

| Create New Style from Formatting |              |  |
|----------------------------------|--------------|--|
| Properties                       |              |  |
| Name:                            | Bullet 1     |  |
| Style <u>t</u> ype:              | Paragraph    |  |
| Style <u>b</u> ased on:          | ¶a Body Text |  |
| Style for following paragraph:   | ¶ Bullet 1   |  |
| Formatting                       |              |  |

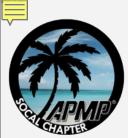

# Manage which styles are displayed

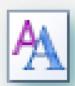

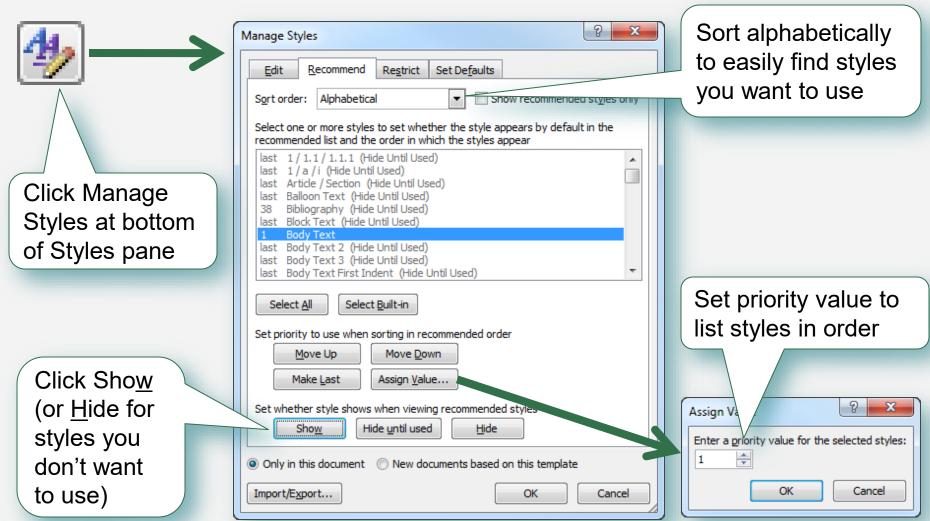

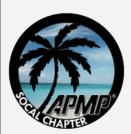

# Add styles to Quick Style Gallery

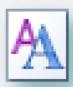

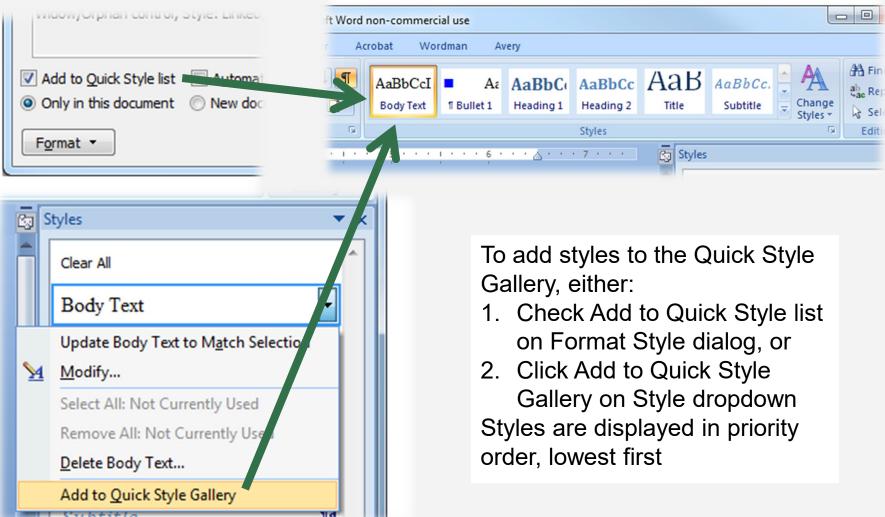

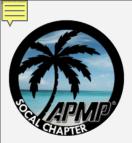

# Limiting formatting to provided styles

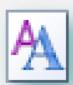

- Go to Office Button >
   Word Options >
   Popular and check
   Show Developer tab
   in the Ribbon
- 2. Go to Developer >
  Protect Document
  and check Limit
  formatting to a
  selection of styles
- 3. Click Settings to select styles
- 4. Click Yes, Start
  Enforcing Protection
  and add a password
- 5. Relax...

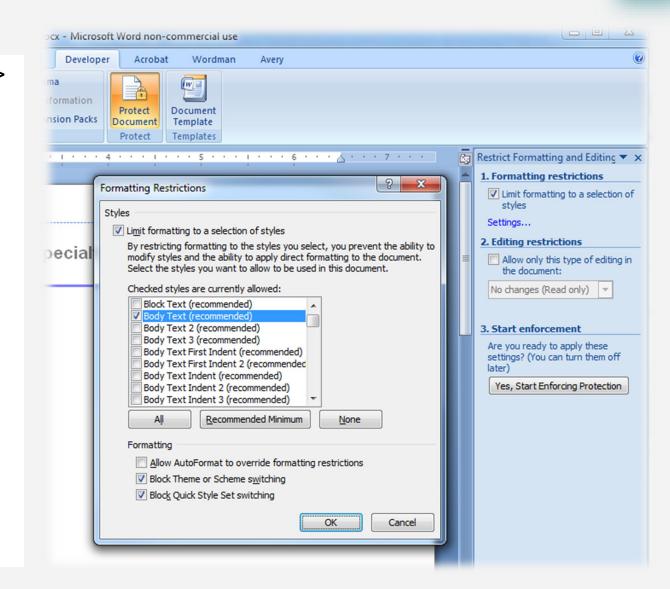

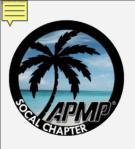

# **Heading styles**

- Set a contrasting style to Body Text
   e.g. Arial 11pt Bold, in a contrasting color to black
- Manually numbered or automatic?
- How any levels?

| Manual                                                                                                    | Automatic                                                                                                    |
|----------------------------------------------------------------------------------------------------|----------------------------------------------------------------------------------------------------|
| <ul> <li>Easy to use</li> <li>Easy to manage unusual<br/>numbering sequences</li> </ul>                                                                                 | <ul> <li>Heading numbers automatic</li> <li>Can cross-reference to<br/>headings</li> <li>Can use chapter numbers in<br/>figure captions, page numbers</li> </ul> |
| <ul> <li>Cross-references to<br/>headings must be inserted<br/>(and updated) manually</li> <li>Number sequence must be<br/>inserted and checked<br/>manually</li> </ul> | <ul> <li>Need to manually set sequence starting number if not "1"</li> <li>Need to use hidden text to manage unusual numbering sequences</li> </ul>              |

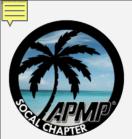

## **Heading styles (continued)**

1 Heading 1— 1.1 Heading 2 1.1.1 Heading 1.1.1.1 Headi 1.1.1.1.1 Hea

To set up automatic heading numbering, read Wordman 30: "Once More, By The Numbers"

Wordmann's Production Corner 

Dropology the Mythinian of Word's Automatic Numberia 
Dropology the Mythinian of Word's Automatic Numbering frectures—Now in Sectional or or found 1964 (1997)

The Problem

First, some floating to those of you who to world a sufferent and another one of the Section 1964 (1997) from the sound to gree another Mortal and Conference who the Statemann's Miller American Conference who the Statemann's Miller American Conference who the Statemann's Miller Miller American Conference who the Statemann's Miller Miller American Conference who the Statemann's Miller Miller American Conference who the Statemann's Miller Miller American Conference who the Statemann's Miller Miller M

To create run-on headings using the Style Separator, read Wordman 14: "A Matter of Style"

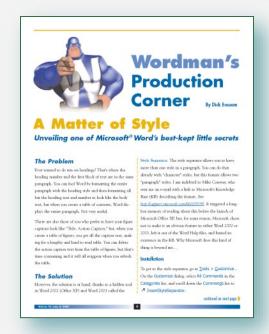

www.apmp.org/?page=WMArticles

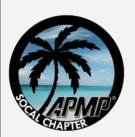

# **Focus boxes**

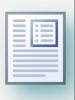

| Use a frame                                                                                                    | Use a floating table                                                                                                    | Use a text box                                                                                                    |
|----------------------------------------------------------------------------------------------------|----------------------------------------------------------------------------------------------------|----------------------------------------------------------------------------------------------------|
| <ul> <li>Reapplying FB styles restores size, color and position</li> <li>Frame vertical height expands automatically as text is added</li> </ul>                            | <ul> <li>Table row vertical<br/>height expands<br/>automatically as text<br/>is added</li> </ul>                                | <ul> <li>Full range of border,<br/>shading, and effects<br/>formatting available<br/>(dubious benefit?)</li> </ul>                                                       |
| <ul> <li>FB styles must contain identical frame information, or FB will split up!</li> <li>Difficult to create sub-bullets</li> <li>Limited formatting available</li> </ul> | <ul> <li>Limited formatting available</li> <li>Table must be repositioned and resized manually if accidentally moved</li> </ul> | <ul> <li>Text Box vertical height must be resized manually as text is added</li> <li>Text Box must be repositioned and resized manually if accidentally moved</li> </ul> |

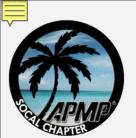

#### Three little focus boxes

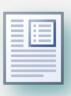

- Width:
  - Allow for internal margins when using a frame\*
- Horizontal position:
  - Table and frame FBs will overlap right margin if set to align right relative the margin
  - Set all types to be a fixed distance relative to the margin\*
- Vertical position:
  - Allow for header depth, otherwise aligning top relative to margin will overlap header

# Focus·Box·Header·(Table) → Focus·Box·Bullet¶ → Focus·Box·Bullet¶ → Focus·Box·Bullet¶ → Focus·Box·Bullet¤

#### Focus·Box·Header·(Text·Box)¶

- → Focus Box Bullet¶
- → Focus Box Bullet¶
- → Focus Box Bullet¶
- → Focus Box Bullet¶

#### Focus·Box·Header·(Frame)¶

- → Focus Box Bullet¶
- → Focus Box Bullet¶
- → Focus Box Bullet¶
- → Focus Box Bullet¶

<sup>\*</sup> calculations are in the notes to this slide

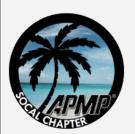

#### **Focus boxes as Quick Parts**

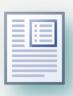

- A focus box can be saved as a Quick Part using any of the three methods described
- To learn how to use Quick Parts, read Wordman 35: "Time for a Quickie"

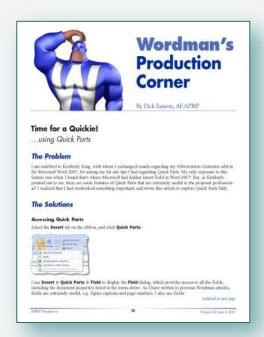

www.apmp.org/?page=WMArticles

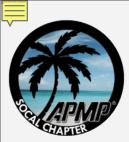

# Methods for embedding graphics

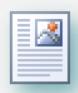

|                                                                   | Inline       | Floating | Text box     | Floating table | Frame          |
|-------------------------------------------------------------------|--------------|----------|--------------|----------------|----------------|
| Can contain more than one element, i.e. picture and caption text? |              | X        |              | $\checkmark$   | $ \checkmark $ |
| Can height, width and location be preset?                         | X            |          | <b>₩</b>     |                |                |
| Can automatically adjust to height of graphic, with fixed width?  | X            |          |              |                |                |
| Can contain fields, such as automatic caption numbering?          | $\checkmark$ |          |              |                |                |
| Can be used on page with multicolumn text?                        |              |          | $\checkmark$ |                |                |
| Can location be defined with styles?                              | X            | X        | X            | X              | $\checkmark$   |

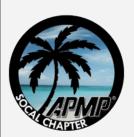

# Floating tables or frames?

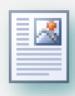

| Floating table                                                                                                    | Frame                                                                                                    |
|----------------------------------------------------------------------------------------------------|----------------------------------------------------------------------------------------------------|
| <ul> <li>Can contain any style, e.g. for<br/>nested table</li> <li>Only needs two styles: Artwork<br/>and Caption</li> </ul>                                                  | <ul> <li>Reapplying styles relocates and resizes frame</li> <li>Visible anchor allows easy relocation of frame to another paragraph</li> </ul>                                                                 |
| <ul> <li>No visible anchor</li> <li>Automatic caption numbers can<br/>get out of position when two-<br/>column page contains more than<br/>one single-column table</li> </ul> | <ul> <li>Needs style(s) for each location, i.e. top left, top right, etc.</li> <li>Can only contain styles with frame information</li> <li>Cannot apply styles to tables after inserting into frame</li> </ul> |

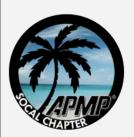

## **Embedding graphics in more detail**

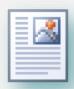

#### Read Wordman 33: "Almost a Desktop Publisher"

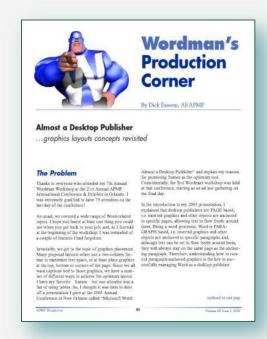

www.apmp.org/?page=WMArticles

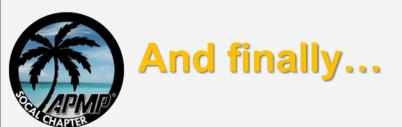

- Go to Office Button > Prepare > Properties
- Click Document Properties > Advanced Properties to display Properties dialog
- Enter Title (of proposal), Company.
- Text restricting the use of the document can be added to the Comments
- Add a password if you're going to restrict formatting
- And save as a Word Template (\*.dotx)

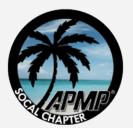

### **More information**

Wordman archives on the APMP website: www.apmp.org/?page=WMArchives

Wordman's Forum on LinkedIn: www.linkedin.com/groups/Wordmans-Forum-4015004

Wordman's website: www.iamwordman.com

Wordman's email: word.man@cox.net

Wordman on Twitter:@IAmWordman

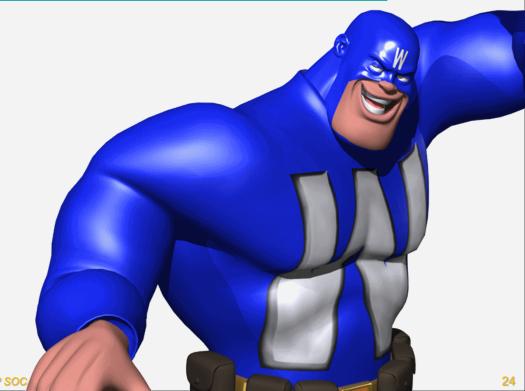